## **Colloqui area tutore - Prenotare un colloquio**

Per prenotare un colloquio dall'area tutore è sufficiente cliccare nel menù laterale in "Colloqui"

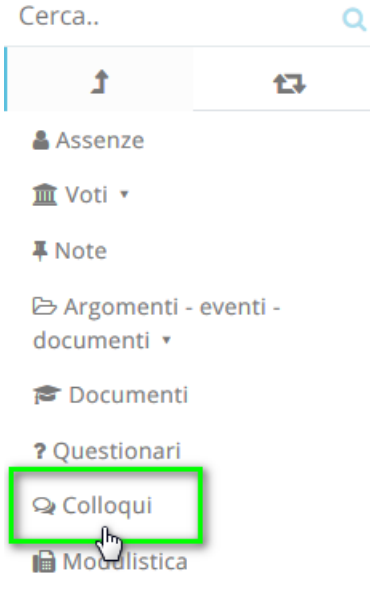

N.B. Lo stesso menu è raggiungibile (soprattutto se si lavora con tablet) dalle icone al centro della pagina

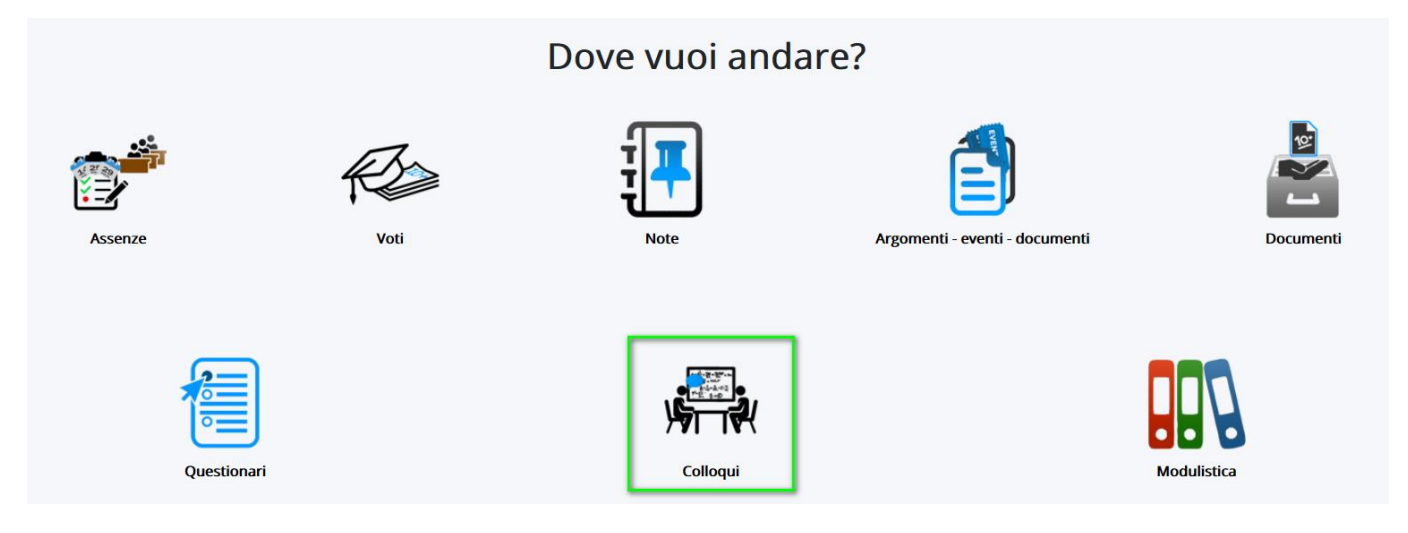

Nella schermata proposta, saranno presenti tutti i colloqui prenotabili e tramite il

pulsante si potrà effettuare la prenotazione.

## Tutti i colloqui prenotabili

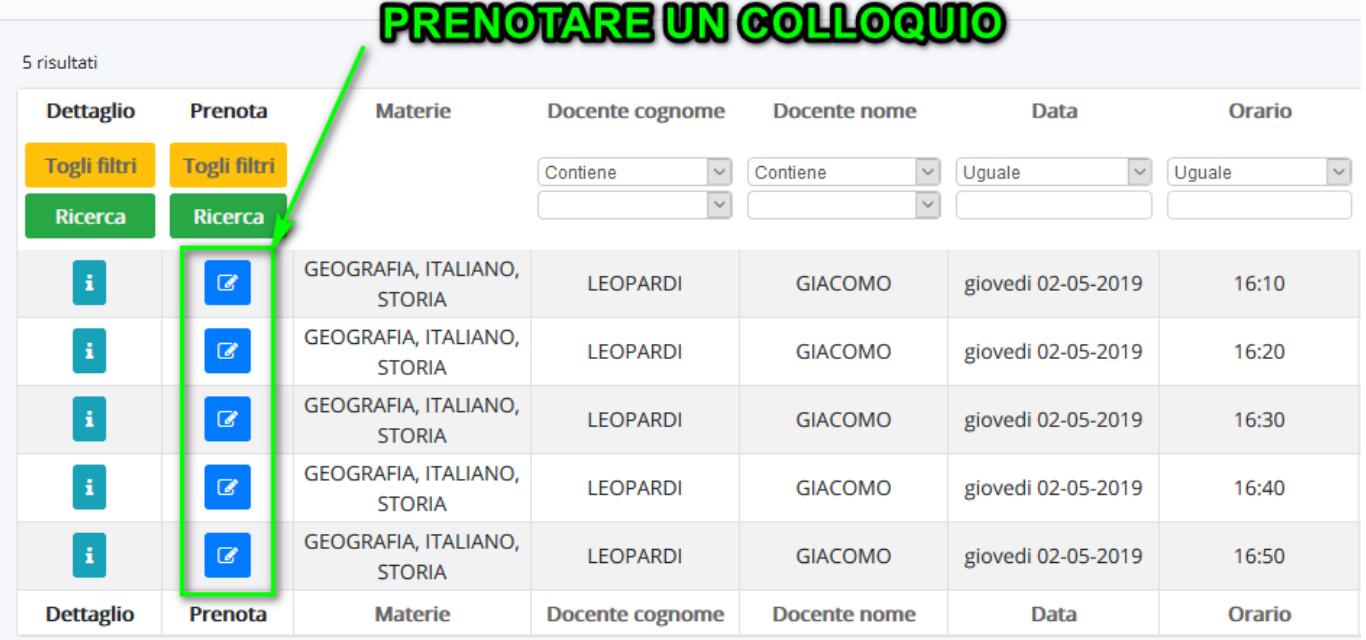

Una volta effettuata la prenotazione, comparirà il messaggio di avvenuta prenotazione del colloquio.

Colloquio LEOPARDI GIACOMO - 02/05/2019 - 16:10 prenotato con successo  $\boldsymbol{\times}$